На сайте новаябиблиотека.рф Вы можете оставить отзыв о работе библиотеки. Это позволит сотрудникам и читателям лучше узнать о деятельности модельных библиотек по всей России.

Как оставить отзыв:

1.Зайдите на сайт новаябиблиотека.рф в раздел «Отзывы» или воспользуйтесь QR-кодом;

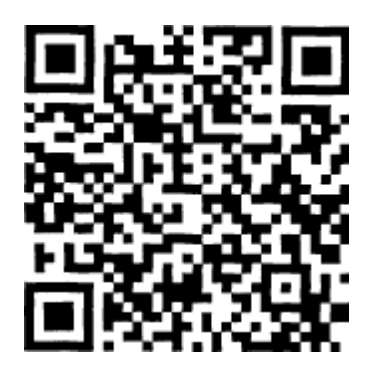

- 2.Нажмите на кнопку «Оставить отзыв»;
- 3.Авторизуйтесь через одну из социальных сетей: «ВКонтакте», Facebook или «Одноклассники»;
- 4.Заполните поля формы: укажите имя, фамилию и род деятельности;
- 5.В выпадающих списках выберите регион и модельную библиотеку;
- 6.Поставьте оценку библиотеке от 1 до 5 звезд, где 5 высшая оценка, 1 самая низкая оценка;
- 7.Оставьте текстовый отзыв: поделитесь своими впечатлениями о посещении библиотеки;
- 8.Нажмите на кнопку «Отправить».
- На основе отзывов читателей будет формироваться средняя оценка библиотеки, которая отразится на карточке учреждения.